# **Licensing and other changes in 19.0 SP4**

**On this page**

- [Implemented changes](#page-0-0)
- [Troubleshooting & FAQ](#page-1-0)

# <span id="page-0-0"></span>**Implemented changes**

The **19.0 SP4** release brings changes to the following online services accessible from the tool:

## **Discontinued services:**

- Auto-update from the tool
- License activation/deactivation from the tool
- Product registration from the tool
- Reporting an issue from the tool
- Automatic news update from the tool

## **Changed services:**

Plugins download and installation from the tool using Resource Manager

To learn more, please see the table below:

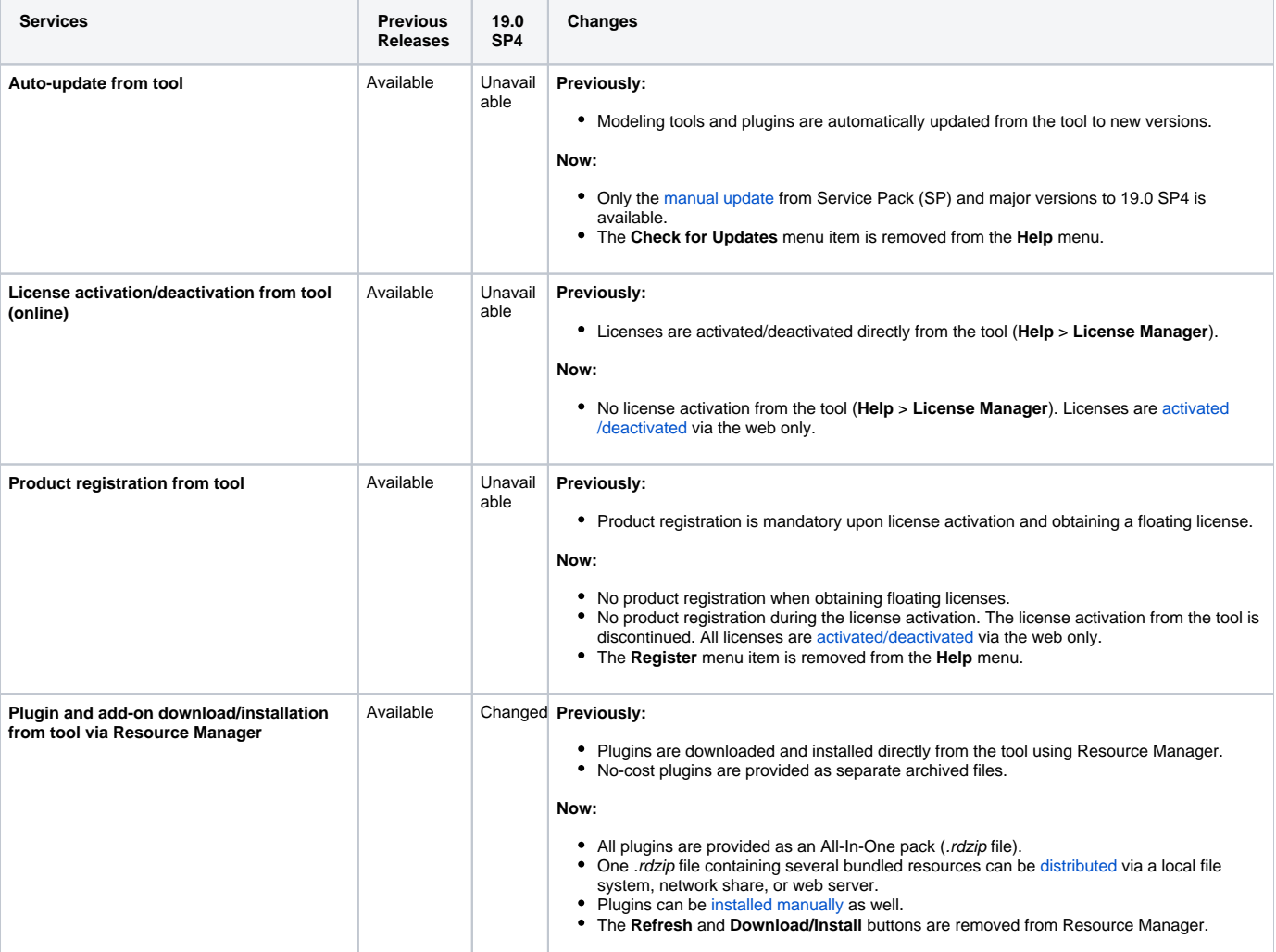

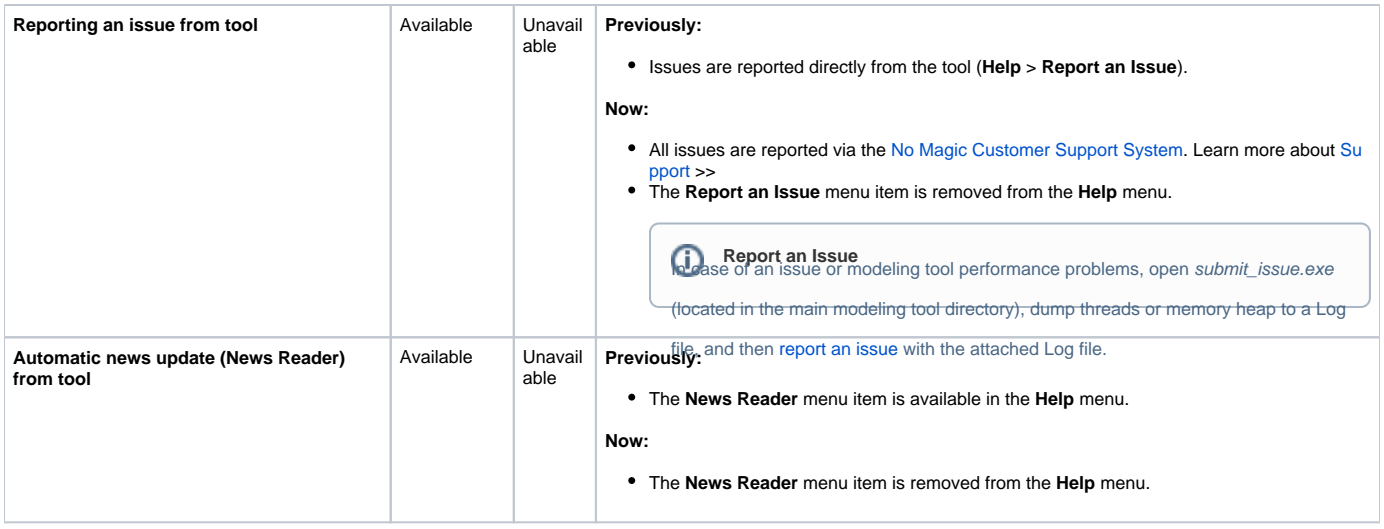

## <span id="page-1-0"></span>**Troubleshooting & FAQ**

**Q: I am using a modeling tool/Teamwork Server 18.x, 18.5 SPx, 19.0 SP1, SP2, SP3. How do I update to the latest version 19.0 SP4? A:** Auto-update to 19.0 SP4 is unavailable. Please update manually. [Learn more about updating modeling tools and plugins](https://docs.nomagic.com/display/MD190SP4/Updating+modeling+tools+and+plugins) [>>](https://docs.nomagic.com/display/PLE190SP4/Model-Based+Product+Line+Engineering) 

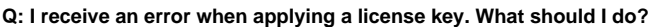

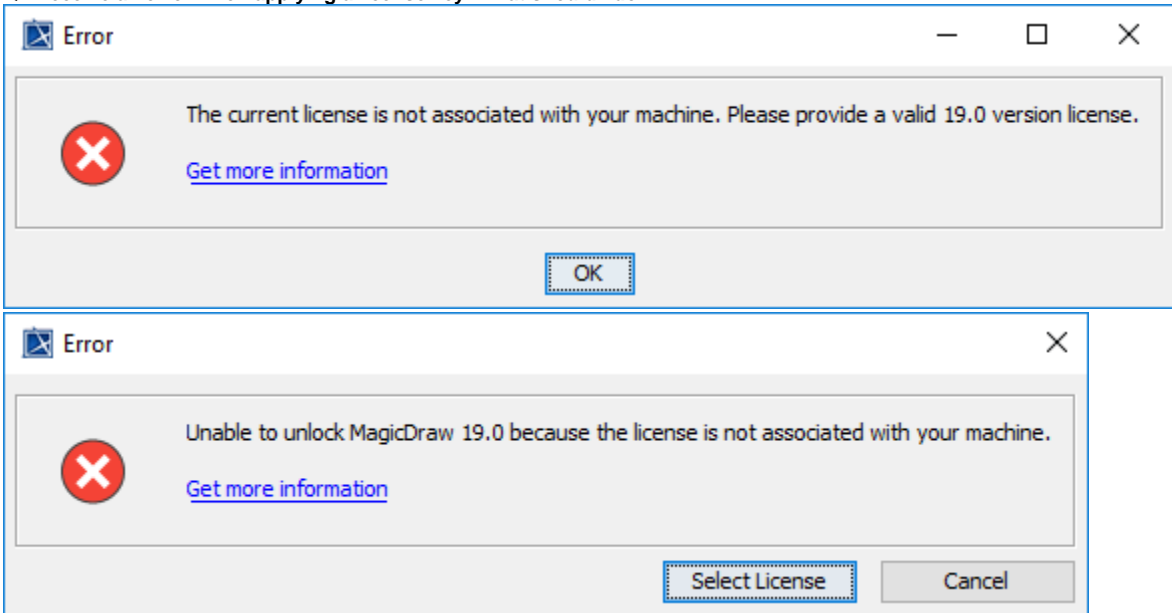

A: All purchased and paid licenses of Seat and Mobile type must be node-locked to the Host ID (MAC address). [Learn more about activating licenses](https://docs.nomagic.com/display/MD190SP4/Activate+license) [>>](https://docs.nomagic.com/display/PLE190SP4/Model-Based+Product+Line+Engineering)

#### **Q: I cannot report an issue from the tool. How can I reach the support team?**

A: Please report an issue via the [No Magic Customer Support System.](https://www.magicdraw.com/main.php?ts=customer_support&cmd_show=1&menu=customer_support_management) You must be a registered user. [Learn more about reporting issues >>](https://docs.nomagic.com/display/MD190SP4/Support)

**Q: I cannot download plugins directly from the modeling tool using Resource/Plugin Manager. Where can I find plugins and how to install them? A:** As of 19.0 SP4, the No Magic web service is discontinued. You can install resources from [a shared repository](https://docs.nomagic.com/display/MD190SP4/Resource+Manager) on a local network pre-populated with the latest resources from the .rdzip file. You can also download an All-In-One-Pack (.rdzip file) with all plugins bundled or download your required plugins individually from [www.nomagic.com](http://www.nomagic.com/) (please log in to access the Download area) and then use Resource Manager to install resources from your local file system. [Learn more about installing plugins](https://docs.nomagic.com/display/MD190SP4/Installing+plugins) [>>](https://docs.nomagic.com/display/PLE190SP4/Model-Based+Product+Line+Engineering)

#### **Q: I have received information that "Users of floating licenses are minimally impacted but may experience error messages if they fail to upgrade". What messages we will receive? Will we be able to use the tool?**

A: You may receive Internet connection related error messages. To avoid the disruption, please upgrade to the latest Service pack using manual update. [L](https://docs.nomagic.com/display/MD190SP4/Updating+modeling+tools+and+plugins) [earn more about updating modeling tools and plugins](https://docs.nomagic.com/display/MD190SP4/Updating+modeling+tools+and+plugins) [>>](https://docs.nomagic.com/display/PLE190SP4/Model-Based+Product+Line+Engineering)